## Outlook | Login

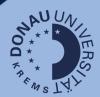

## Login

Go to <u>outlook.donau-uni.ac.at</u> and log in with your UWKonline account (=email address + UWKonline password).

## Notice:

If you already use your UWK Microsoft account (for Word, PowerPoint), a new login is necessary after the changeover.

Use your UWKonline account for this purpose!

## Outlook at a glance:

IAn Outlook account is available to you through the University of Continuing Education Krems. Here you will find the most important e-mail functions of the web version at a glance:

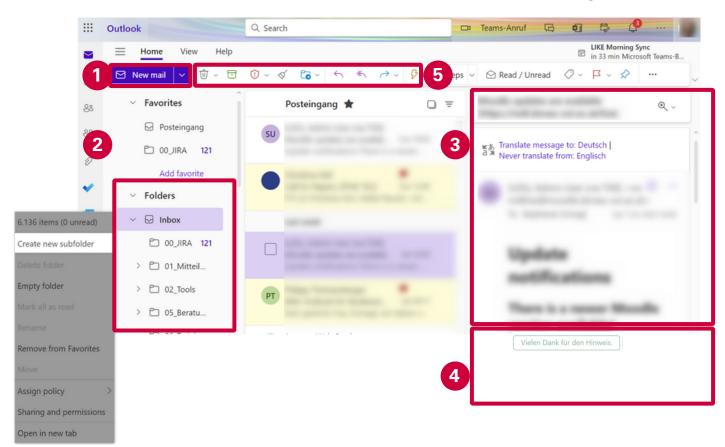

- 1. Create a new mail.
- 2. Folder structure with Inbox, Sent and Deleted items: you can add new folders by rightclicking to manage your emails more clearly.
- 3. View an open email including conversation history.
- 4. Reply or forward the email as well as suggestions for quick replies that can be sent.
- 5. More quick actions like delete, archive or move the message.

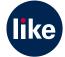